B

B

## Einführung in HTML

### 1. Einführung

HTML bedeutet HyperText Markup Language und ist eine sogenannte *Auszeichnungssprache*. Mit ihr wird die Struktur (und das Aussehen) einer Webseite bestimmt.

Eine einzelne Webseite besteht dabei aus vielen HTML-Elementen bzw. -Blöcken. Diese werden in sogenannten *Tags* eingeschlossen.

Der HTML-Code wird dabei als reine Textdatei geschrieben und lediglich mit der Dateiendung .html abgespeichert.

### 2. Einführung Tags

Tags dienen dazu, von ihnen eingeschlossene Texte/Inhalte zu gruppieren und zu formatieren. Tags treten dabei meist paarweise auf: ein beginnendes Tag und ein abschließendes Tag.

Ein Tag erkennt man an den eckigen Klammern, beispielsweise <html>. Die abschließende Version davon wird mit einem Schrägstrich geschrieben: </html>.

Für jedes Tag können auch noch weitere Attribute angegeben werden. Diese werden dann auch im beginnenden Tag innerhalb der spitzen Klammern geschrieben, z. B.: <html lang="de">.

#### 3. Grundgerüst einer HTML-Datei

Jede HTML-Datei muss folgendes Grundgerüst enthalten:

```
1 <!DOCTYPE html>
  \overline{2}3 <html lang="de">
   4
  5 <head>
  6 \leftarrow \leftarrow \left7 \le/head>8
  9 <body>10 Hallo Welt !
11 </body>
12
13 </html>
```
Listing 1: Grundgerüst einer HTML-Datei

<!DOCTYPE html> (Zeile 1) Die Angabe sorgt dafür, dass eine Seite im Browser korrekt verarbeitet und angezeigt wird.

- <html>... </html> (Zeile 3-13) Das HTML-Element ist das Grundelement. In diesem Element kann als Attribut noch die Sprache des Textes auf der Seite angegeben werden. Innerhalb dieses html-Tags werden dann die weiteren Blöcke geschrieben.
- <head>... </head> (Zeile 5-7) Im head-Element stehen Informationen über die Webseite. Es enthält sozusagen den Vorspann, der allerdings im Browser nicht erscheint. Eines der wichtigsten Elemente im head-Element ist title.
- <title>... </title> (Zeile 6) Das title-Element enthält die Bezeichnung der jeweiligen Webseite und wird im Browserfenster angezeigt.
- <body>... </body> (Zeile 9-11) Nach dem head-Element, also dem Kopf, folgt das body-Element. Alles, was zwischen dem Start- und End-Tag des body-Elements steht, wird später als sichtbarer Inhalt im Browser angezeigt.

#### 4. Aufgabe

- *•* Erstelle in einem Texteditor (z. B. Windows-Editor/Notepad, nicht Word!) eine HTML-Datei mit dem Titel *Grundgerüst einer HTML-Datei* und dem Inhalt *Informatik*.
- *•* Speichere die Datei als index.html ab. Achte dabei auf die Dateiendung!
- *•* Öffne die Datei in einem Browser.

#### 5. Aufgabe

Zur Formatierung von Text können nachfolgende Tags benutzt werden. Teste diese indem du um den Text in deiner Datei zusätzlich ein Tag einfügst und beschreibe kurz die sichtbare Funktion:

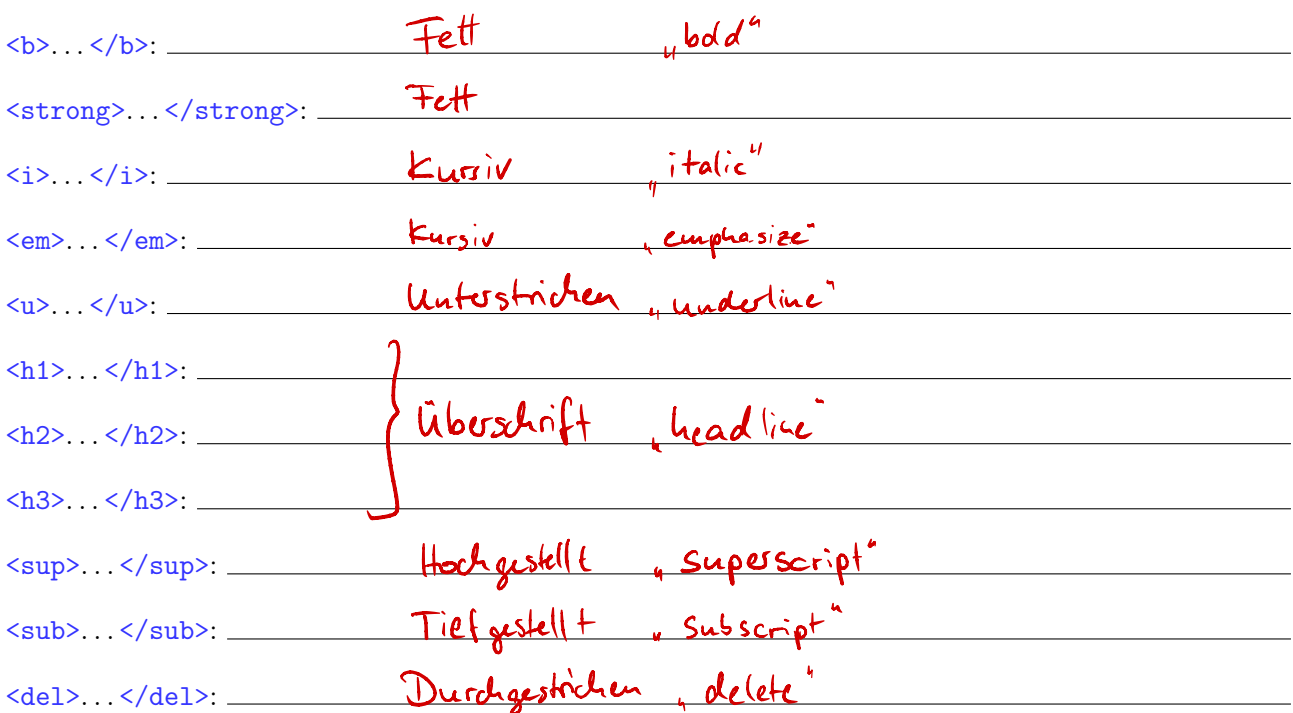

#### 6. Aufgabe

Versuche, einen Text mit einem Zeilenumbruch anzeigen zu lassen. Wie funktioniert das?

 $<$  table  $>$  $2 + 7$  $Z + L$  > Platz < /tu>  $544>V$ orname  $444>$  $A > \text{Variance } \leq A \text{ is }$ <br>  $> \text{d} > 1 \leq (+d)$ <br>  $+ d > 2$ <br>  $+ d > 2 + 2 + 1$ <br>  $+ d > 2 + 1$ <br>  $+ d > 2 + 1$  $241$ <br>  $241$ <br>  $241$ <br>  $241$ Platz Vormanc 1 Sarah Rut  $\begin{matrix} 2+1 \\ 2+1 \\ 3+1 \end{matrix}$  $\leq \frac{1}{2}$  or  $>$  Rut  $\leq$  / to  $>$ d > 2 < 1 td >  $2.2414$   $2.414$   $2.414$  $<$ / $\uparrow$ r >  $<$  / table >

## Tabellen in HTML

#### 1. Bestandteile einer Tabelle

Eine Tabelle wird in HTML mit dem Tag <table>...</table> eingeschlossen. Jede Zeile wird dabei mit <tr>...</tr> umschlossen.

Für jede einzelne Zelle gibt es die Tags <th>...</th> (für Kopfzellen) bzw. <td>...</td> (für Inhaltszellen).

### 2. Aufgabe: Tabelle erstellen

Augenfarbe | Braun | Blau | Grau | Grün | Summe Haarfarbe **Braun** 119 84 54 29 286 **Blond**  $\begin{array}{|c|c|c|c|c|c|} \hline 7 & & 94 & 10 & 16 & 127 \ \hline \end{array}$ Schwarz | 68 | 20 | 15 | 5 | 108 **Rot**  $\begin{array}{|c|c|c|c|c|c|} \hline 26 & 17 & 14 & 14 & 71 \ \hline \end{array}$ Summe 220 215 93 64 592

Erstelle eine Webseite mit folgender Tabelle:

### 3. Aufgabe: Tabellenattribute

Informiere dich, welche Attribute es für das <table>-Tag gibt, teste diese und beschreibe deren Funktion kurz:

#### 4. Aufgabe: Abwechselnde Zeilenfarben

Zur besseren Übersicht werden die Zeilen einer Tabelle oft mit unterschiedlichen Grautönen hinterlegt. Wie lässt sich das erreichen? Ändere deine Tabelle entsprechend ab.

#### 5. Aufgabe: Formatierte Tabelle erstellen

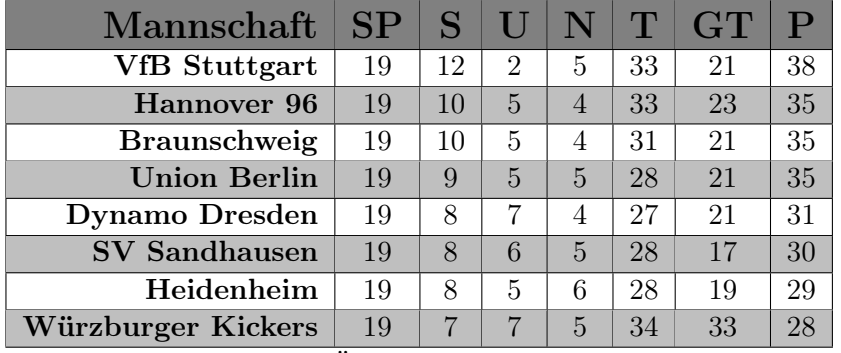

Erstelle eine Webseite mit folgender Tabelle:

Füge außerdem noch eine Überschrift Tabelle der 1. Bundesliga hinzu und eine kurze Beschreibung *Tabellenstand vom 10.2.2017*

#### 6. Aufgabe: Verknüpfungen

Schön wäre es, wenn man bei einem Klick auf die Mannschaftsnamen direkt auf die Homepage der Mannschaft weitergeleitet würde. Informiere dich, wie man eine Verknüfung (bzw. einen *Link*) erzeugen kann und verknüpfe die Mannschaftsnamen in der ersten Spalte mit der jeweiligen Homepage. Mit welchem Tag ist das möglich:

Ein Nachteil der Links ist, dass sich die Mannschaftsseite in dem Fenster (bzw. in dem Tab) öffnet, in dem auch unsere Homepage offen ist. Oft wollen wir erreichen, dass bei einer Verknüpfung auf eine externe Seite diese in einem neuen Fenster/Tab geöffnet wird. Wie funktioniert das?

## Bilder in HTML

#### 1. Bilder einbinden

Um die Tabelle aus letzter Woche optisch etwas ansprechender zu gestalten fügen wir am Anfang jeder Zeile noch eine Spalte ein mit dem Logo des jeweiligen Vereins.

Hierzu musst du zunächst die Logos im gleichen Ordner wie deine HTML-Datei abspeichern. Anschließend kannst du mit dem <img>-Tag das Bild einfügen: **II IIIVI**<br>
Dinden<br>
letzter Woche opti<br>
llte ein mit dem Lo<br>
nächst die Logos in<br>
t dem <del><ing> T</del>ag die (dateiname . jpg)<br>
Listing 1:<br>
Listing 1:

 $\langle \text{img src} = ( \text{dateiname.jpg} \text{''} \rangle )$ 

Listing 1: Einbinden von Bildern

gende Attribute. Beschreibe deren Funktion:

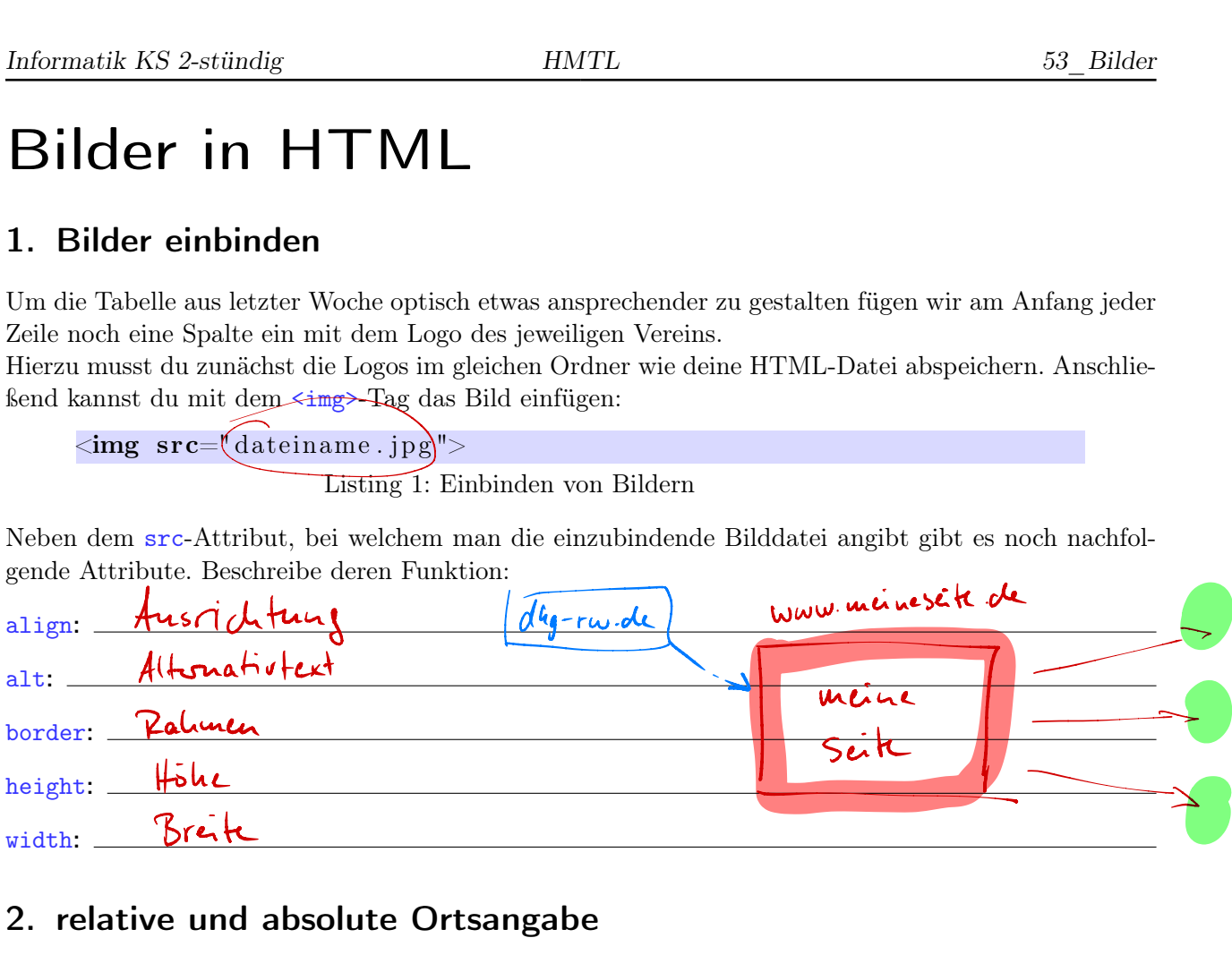

#### 2. relative und absolute Ortsangabe

Ein wichtiger Punkt bei der Verlinkung und bei Einbindung von Bildern ist die Ortsangabe. Diese kann entweder *relativ* zur aktuellen HTML-Datei oder *absolut* angegeben werden.

Relative Pfadangaben werden meist eingesetzt, wenn eine andere Datei auf dem selben Computer bzw. Server geöffnet werden soll. Absolute Pfadangaben können hingegen dann eingesetzt werden, wenn eine externe Quelle geöffnet werden soll.

Wie funktionieren die relativen und absoluten Angaben?

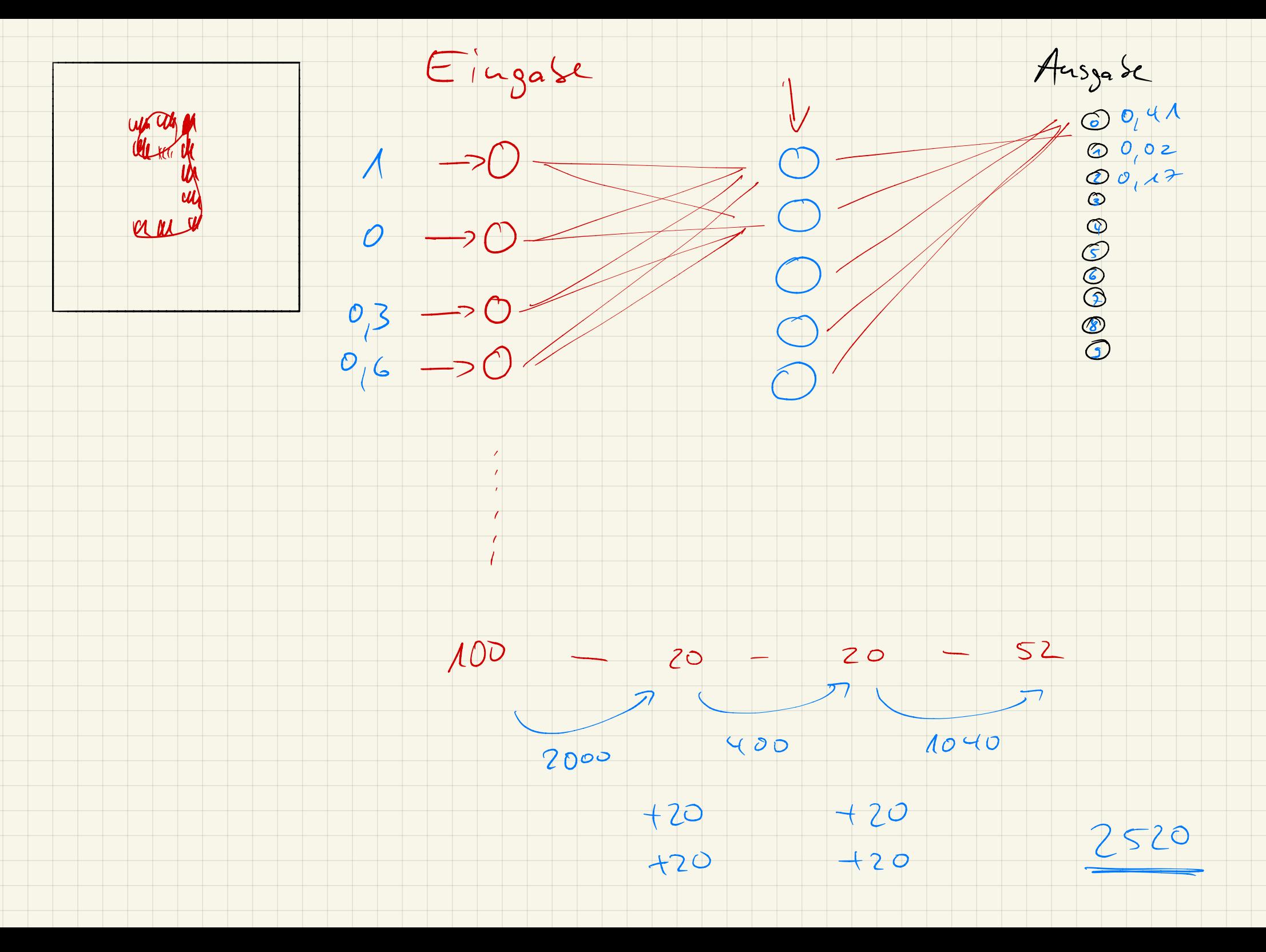

# **CSS**

### Einführung

CSS – Cascading Style Sheets – ist eine Layout- und Formatierungssprache, um strukturelle Inhalte wie HTML zu formatieren. Das Aussehen der semantisch deklarierten Abschnitte im HTML-Dokument wird damit genauer bestimmt, verändert und erweitert. Ziel davon ist es, die Struktur einer Webseite von deren Layout zu trennen.

Mit CSS geben wir sozusagen zentrale Formatvorlagen an, die dann einem Tag und dessen Inhalt zugewiesen werden können.

Diese Geben wir im <head>...</head> Bereich an:

 $<$ head $>$ ...  $<$ style $>$ /\* hier werden die Formate definiert \*/  $\langle$  style $\rangle$  $<\!/\mathrm{head}\!>$ 

Listing 1: Formatvorlagen mit CSS

## 1. Formatierung aller Überschriften h1

Formate können beispielweise für bestimmte Tags definiert werden. Hier sollen zunächst alle Überschriften h1 formatiert werden. Dazu legen wir im <styles>-Bereich die Vorlage an:

```
<style>h<sub>1</sub> \{font-size : 30px;}
\mathopen{<}/\!\operatorname{style}
```
Listing 2: Vorlage für Überschriften

Ein Unterschied zur direkten Formatierung der Elemente ist, dass hierbei sämtliche Größenangaben mit einer Einheit angegeben werden müssen. Mögliche Einheiten sind:

mm: cm: px: pt: in: em: en: %: Millimeter Zentimeter Pixel Punkte Inch =Zoll Relativ zur Breite eines " m " Relativ zur Breite eines " n " Relativ zur übergeordneten Grüß

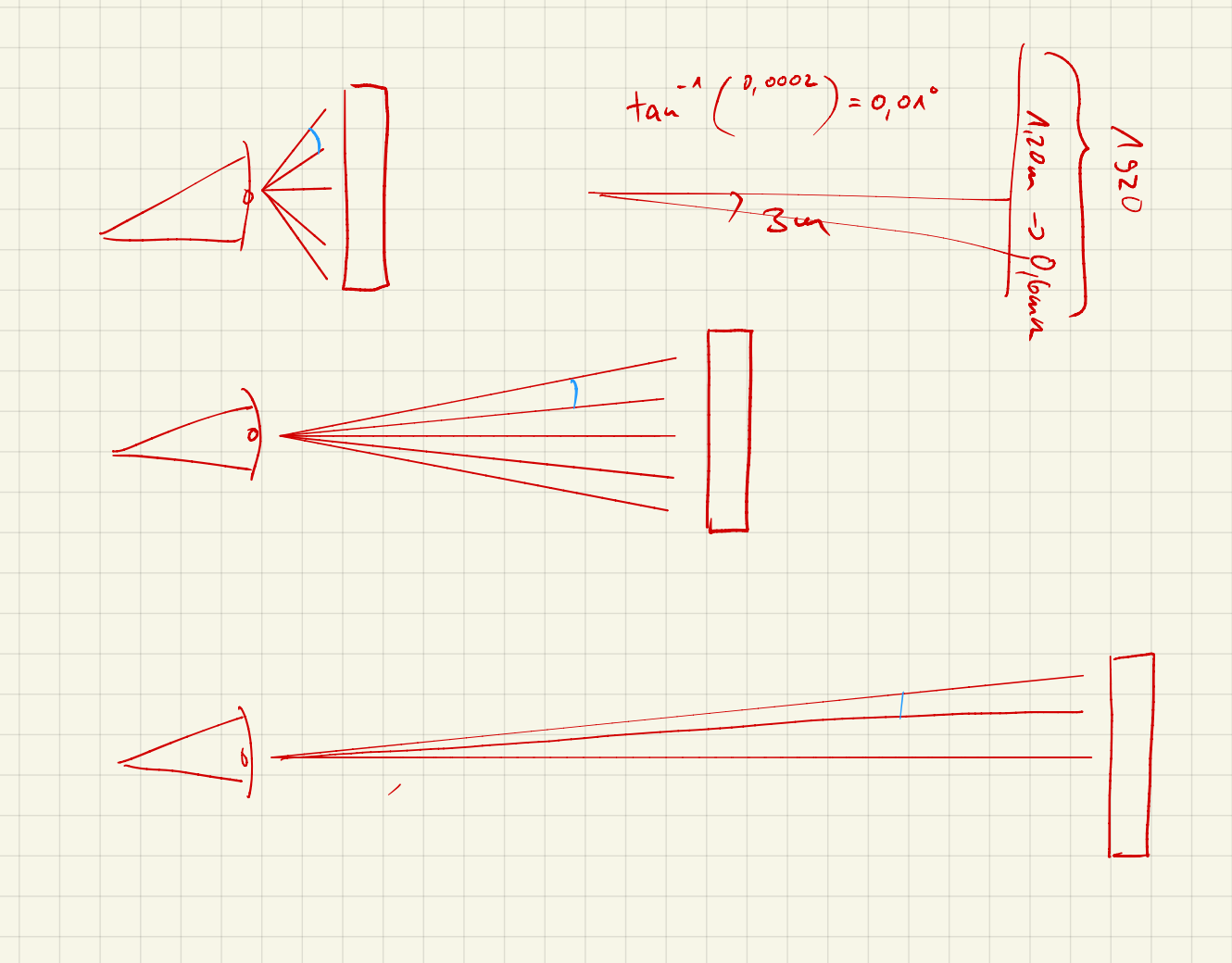

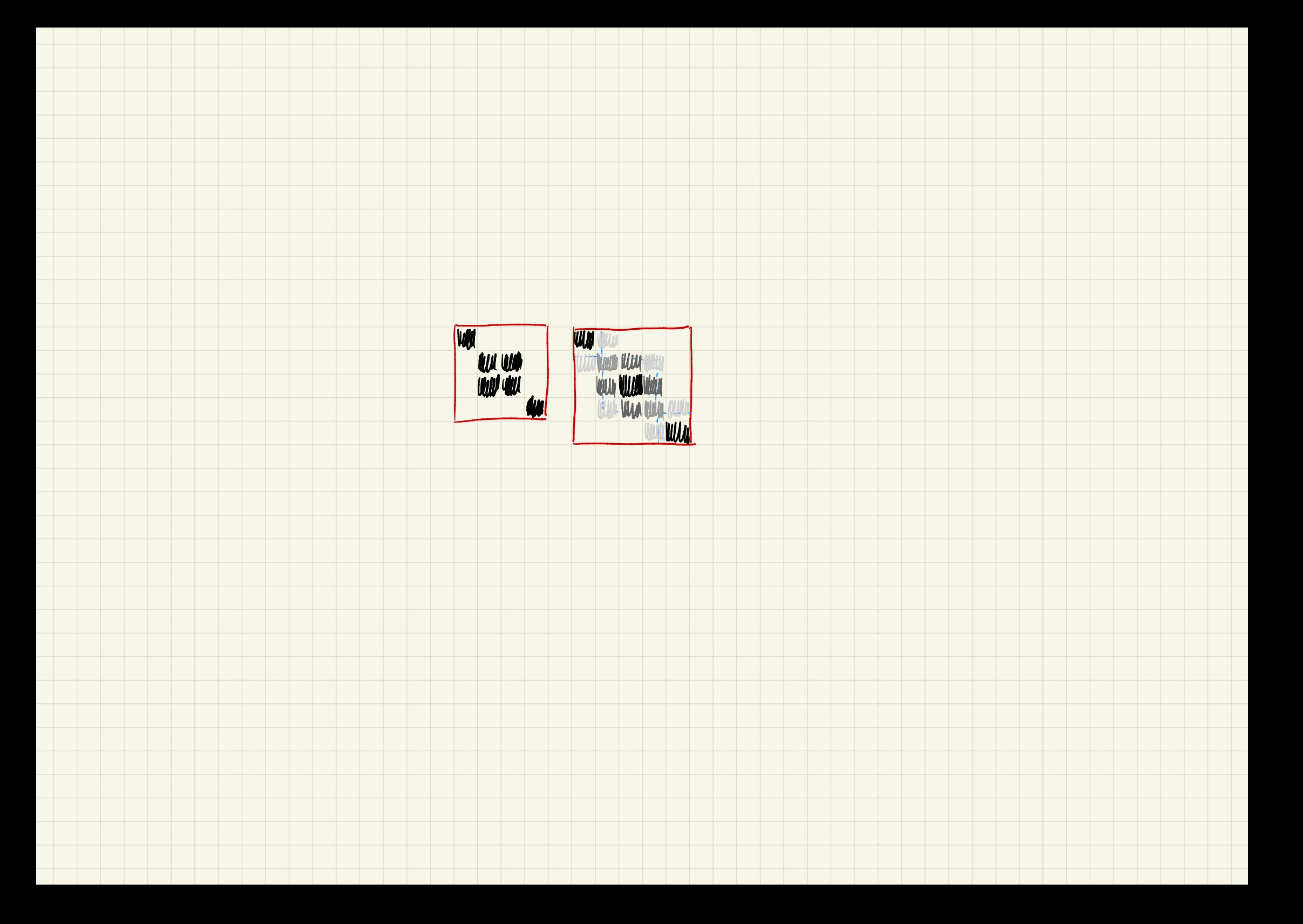

Für die Formatierung von Text können (unter anderem) folgende Eigenschaften benutzt werden:

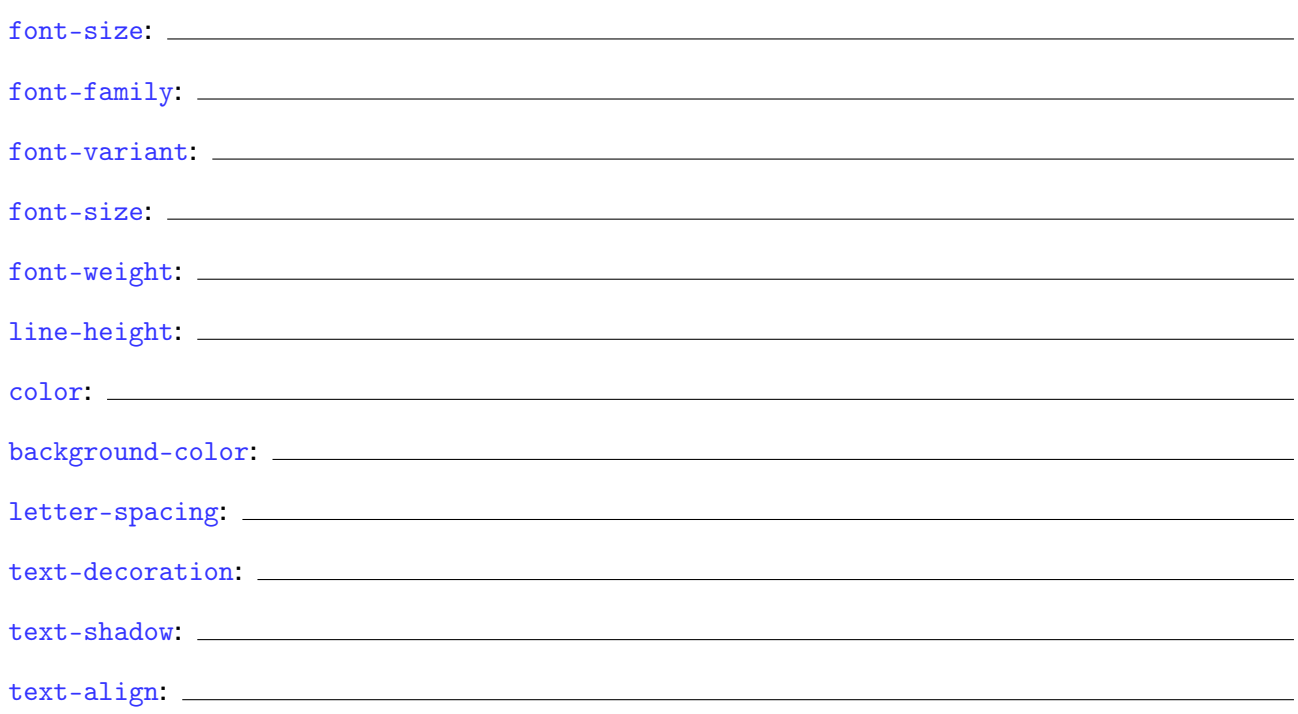

Diese Eigenschaften sind zumeist selbsterklärend (bei ausreichenden Englischkenntnissen). Überlege dir zunächst, was diese Eigenschaften bewirken könnten und probiere diese anschließend aus.

#### 2. Formatierung von Klassen

Neben der Formatierung aller h1-Tags können wir auch Formatklassen anlegen und diese dann nur bestimmten Elementen zuordnen. Formatklassen beginnen mit einem Punkt gefolgt von einem (fast) beliebigen Namen:

```
<style>. farbig {
            color : red ;
      }
\langle/style\rangle
```
Listing 3: Formatklasse " $farbig''$ 

Diese Klasse muss allerdings dann noch einem Element zugewiesen werden:

```
\langleh1 class="farbig">Das ist eine farbige Überschrift\langle/h1>
```
Listing 4: Formatklasse "farbig" einem h1-Element zuweisen

Diese Klasse können wir natürlich auch mehreren Elementen zuordnen, mit dem Vorteil, dass man Änderungen dann nurnoch an einer einzigen Stelle anpassen muss.

Aufgabe: lege eine Tabelle an (oder nimm die Tabelle von letztem Mal ohne direkte Formatierungen) und erzeuge damit abwechselnd eingefärbte Zeilen. Erstelle dazu eine Formatierungsklasse mit einer Hintergrundfarbe und weise diese Klasse dann jeder zweiten Zeile zu.